## てぃ ちゅうがくねんよう **・中学年用**

## $\mathbf{A} \cdot \mathbf{P}$ 学年用 | タブレットの写真や動画について た ぶ れ っ と しゃしん ど う が

カメラ か め ら 機能 き の う を使 つか うときは、 「授業 じゅぎょう 支援 し え ん ソフト そ ふ と SKY す か い MENU め に ゅ う Cloud く ら う ど 」を使 つか います。撮影 さ つ え い した写真 し ゃ し ん や動画 ど う が は自分 じぶん のSKYMENU す か い め に ゅ う の マイページに自動的に保存されます。授業や学習などで使うものについては、データを保存し、学習のまとめや振り返りなどに ま い ぺ ー じ じどうてき ほぞん じゅぎょう がくしゅう つか でーた ほぞん がくしゅう ふ かえ 活用 することができます。 かつよう

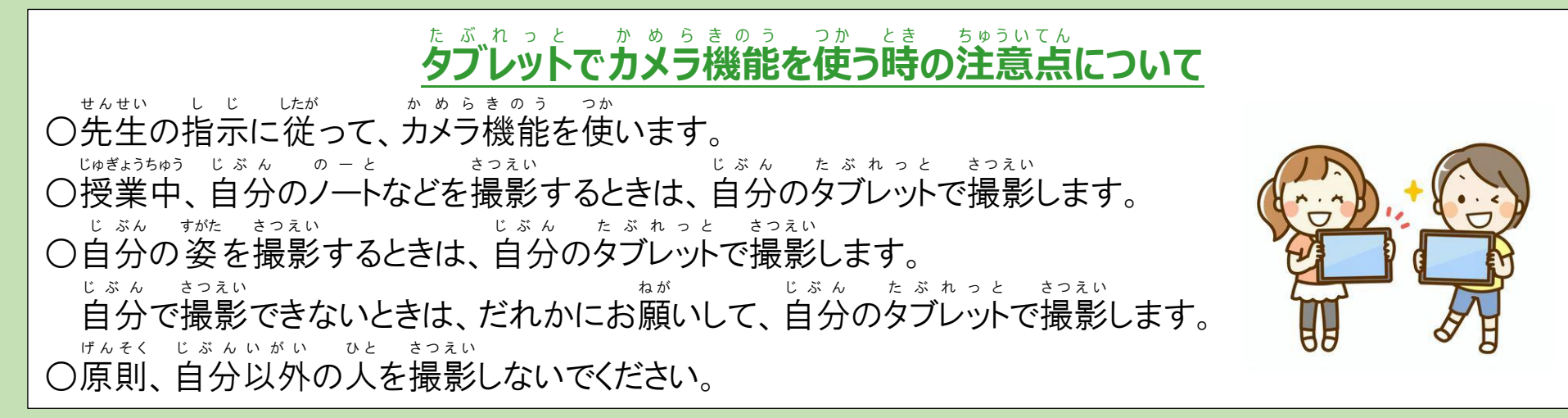

## **データ を消 す方 法 について** で ー た け ほ う ほ う

○学習で必要なデータは保存しておきます。 がくしゅう ひつよう でーた ほ ぞ ん

○まちがって撮影したものや自分以外の人がうつっているもの、他の人が見たときいやな気持ちがするもの さつえい じぶんいがい ひと ほか ひと み き も など、いらないデータは消します。消していないデータがあったときは、学校の先生が消すこともあります。 で ー た け け で ー た がっこう せ ん せ い け ○授業が終わった後や、家に持ち帰る時には、保存したデータを確認して、必要ないものは消します。 じゅぎょう お あ と いえ も かえ とき ほ ぞ ん で ー た か く に ん ひ つ よう け ○データの消し方がわからないときは、学校の先生やⅠC T 支援員にやり方を教えてもらい、自分で消すこと で ー た け か た がっこう せんせい あいしーてぃーしえんんいん かた おし じぶん け ができるようにしてください。自分で消せないときは、学校の先生やICT支援員がお手伝いします。 じぶん け がっこう せんせい あいしーてぃー し え ん い ん て つだ